## **Tooltipps: Feedback und Wissensabfrage**

digiBitS-Code: 42559 Seite 1 von 3 Seite 1 von 3 Seite 1 von 3 Seite 1 von 3 Seite 1 von 3 Seite 1 von 3 Seite

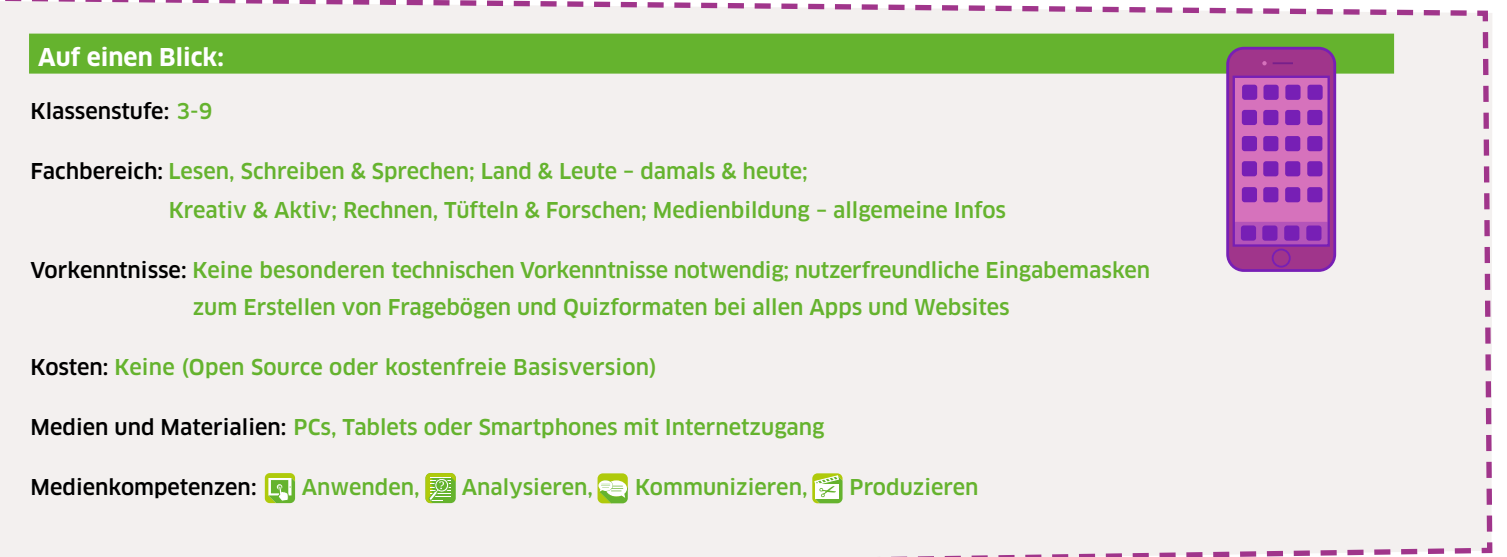

#### für Schüler\*innen

- ∙ Aktivierung, Mitgestaltung
- ∙ Selbstreflexion, Meinungsbildung
- ∙ vertiefte inhaltliche Auseinandersetzung mit dem Lerngegenstand
- ∙ Erlernen von sprachbewussten und zielorientierten Fragetechniken

Bei der Erstellung eines Quiz setzen sich Schüler\*innen vertiefend mit ihrem Lerngegenstand auseinander: zum einen analytisch, um zu entscheiden, welche inhaltlichen Aspekte des Themas am wichtigsten sind. Zum anderen methodisch, um sinnvolle Fragekategorien zu definieren, die den Lerngegenstand abbilden. Dies fördert auch das sprachbewusste Formulieren und die gestalterische Kreativität. Beim Beantworten eines Quiz oder Feedback-Formats reflektieren Schüler\*innen den eigenen Kenntnisstand oder die Unterrichtssituation.

#### für Lehrpersonen

- ∙ Einholen von Feedback zur Unterrichtssituation
- ∙ Erheben von Lern(zwischen)ständen

Lehrende erhalten mithilfe der Tools Rückmeldungen zum Motivationsstand und Lernfortschritt der Schüler\*innen. Durch Antwortvorgaben lassen sich in einer Klasse vergleichbare Bewertungen erheben. Offene Fragen ermöglichen ein individuelleres und dennoch anonymes Feedback. So sind die Tools auch ein Mittel, um Unklarheiten oder Verständnisschwierigkeiten der Lernenden frühzeitig zu erkennen und darauf reagieren zu können.

#### Didaktische Ziele: Einsatz im Unterricht:

Die Feedback- und Wissensabfrage eignet sich für produktionsorientiertes Arbeiten, wenn Schüler\*innen selbst Fragen gestalten. Planen Sie vorab, welche Erarbeitungsform zum Einsatz kommt (z.B. Einzel- oder Gruppenarbeit) und wie die Ergebnisse im weiteren Verlauf des Unterrichts verwendet werden. Die Schüler\*innen erhalten auf diese Weise eine konkrete Zielperspektive für die Ausarbeitung der Fragen. Diese können das bisher Gelernte aufgreifen, um Verständnisschwierigkeiten aufzuzeigen und darauf mit Wiederholungen oder Übungen reagieren zu können. Oder die Fragestellungen beziehen sich im Sinne des Feedbacks direkt auf die Art und Weise der Unterrichtsgestaltung. Dies zielt darauf, individuelle Lernstile und -tempi besser zu berücksichtigen.

Im Unterricht kann das generierte Fragenset mit einem Link oder mithilfe einer vorab generierten URL per Projektion für die Klasse sichtbar gemacht werden. Weiterhin benötigen alle Schüler\*innen für ihre Antworten einen Internetzugang über ein mobiles Endgerät, auf dem sie die Internetadresse aufrufen. Für die Beantwortung der Fragen legen Sie ein Zeitfenster fest. Die Ergebnisse werden live angezeigt. Je nach Software sind die Eingaben dabei sichtbar und noch korrigierbar oder bis zum Ende der jeweiligen Abstimmung verborgen. Die Ergebnisse werden im Idealfall unmittelbar anschließend im Plenum besprochen. Die meisten Programme erlauben es, die Ergebnisse abzuspeichern, so dass Sie auch später wieder Bezug darauf nehmen oder in einer Folgestunde daran anknüpfen können.

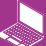

# **Tooltipps: Feedback und Wissensabfrage**

er die Solomonie verwys in die Afrikaanse konstantinopele van die Afrikaanse konstantinopele Seite 2 von 3 sei<br>Seite 2 von 3 seite 2 von 3 seite 2 von 3 seite 2 von 3 seite 2 von 3 seite 2 von 3 seite 2 von 3 seite 2 von

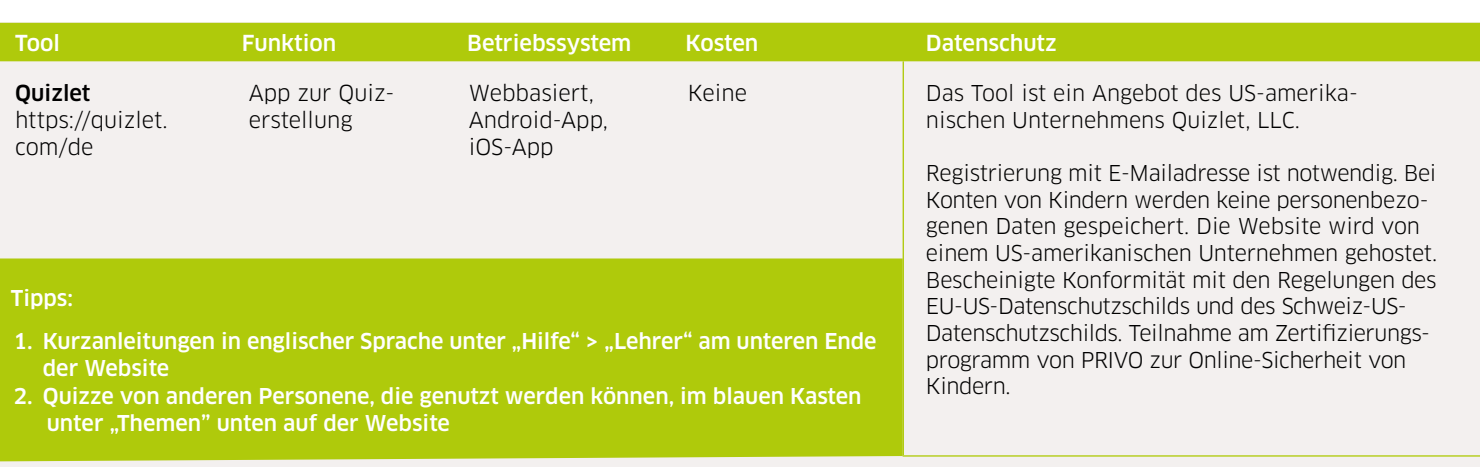

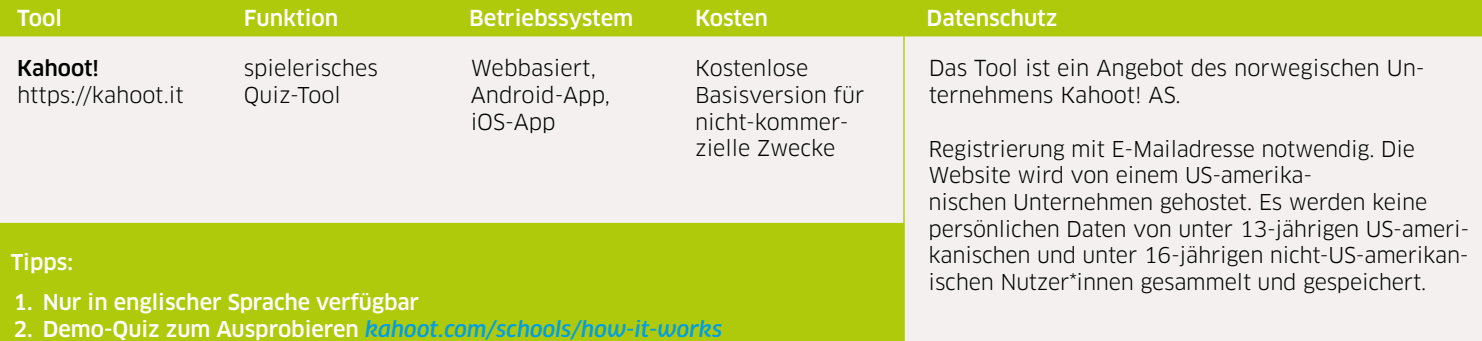

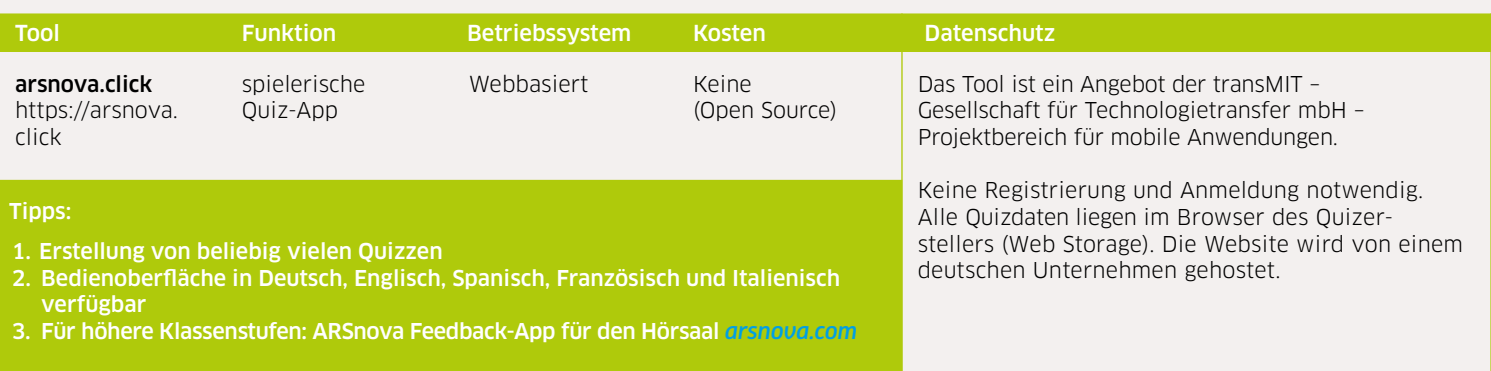

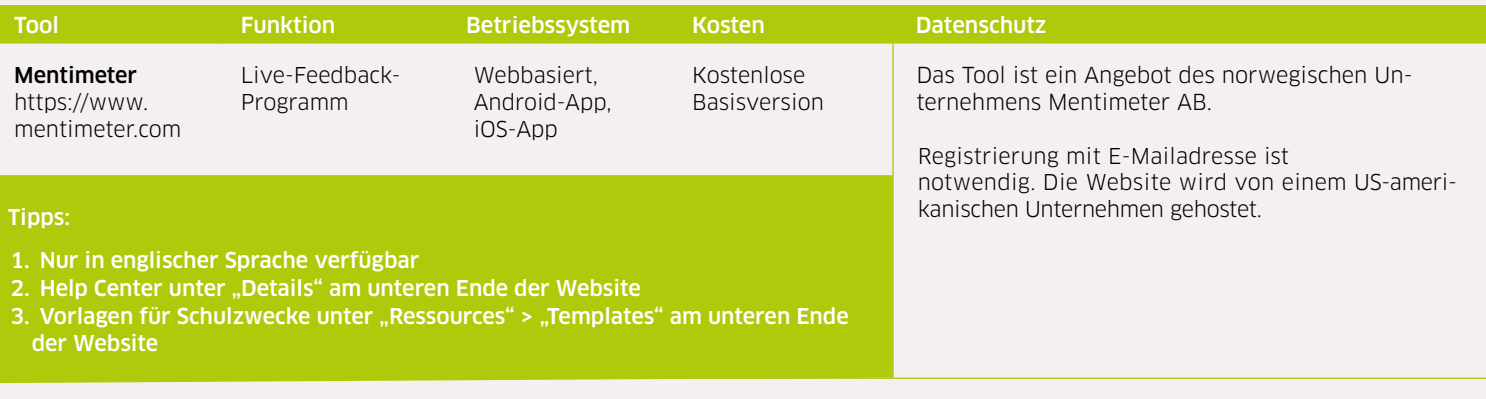

# **Tooltipps: Feedback und Wissensabfrage**

### digiBitS-Code: 42559 Seite 3 von 3 von 3 von 3 von 3 von 3 von 3 von 3 von 3 von 3 von 3 von 3 von 3 von 3 von

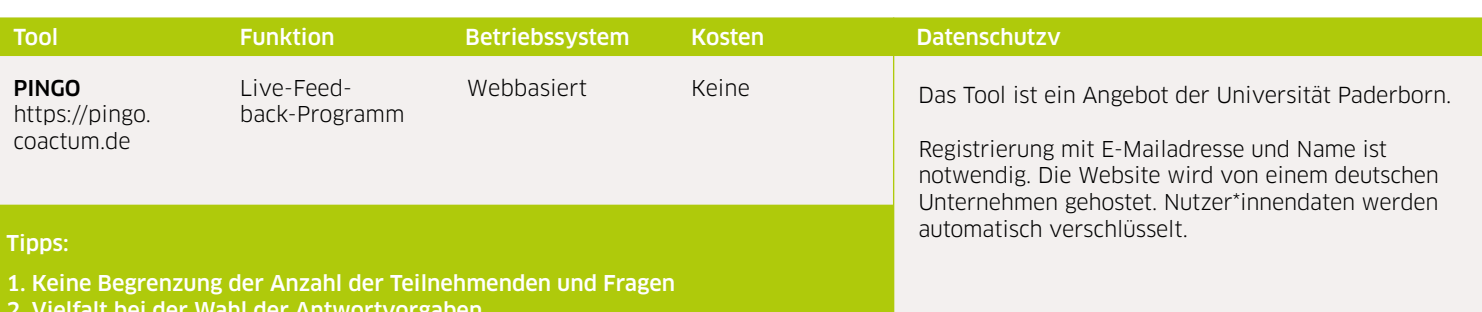

2. Vielfalt bei der Wahl der Antwortvorgaben

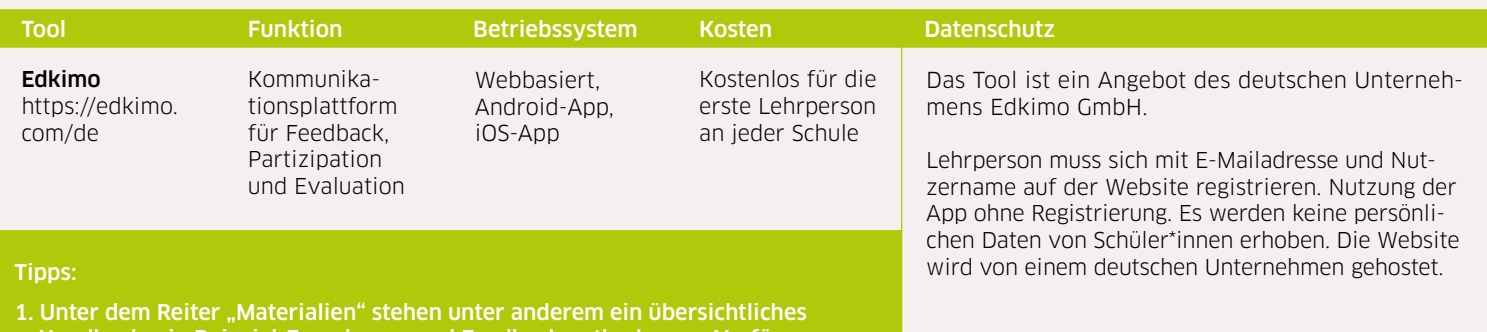

 Handbuch, ein Beispiel-Fragebogen und Feedbackmethoden zur Verfügung 2. Durch eine Kooperation ist Edkimo für alle Lehrkräfte in Nordrhein-Westfalen kostenfrei als Einzelaccount nutzbar

Tool Funktion Betriebssystem Kosten Datenschutz H5P <https://h5p.org> Software zum Erstellen interkativer Lerninhalte, z.B. von Quiz-Videos Webbasiert H5P ist eine freie Open Source Software. Für die Installation des Plugins ist aber ein kostenpflichtiger Zugang zu den Systemen Wordpress, Moodle oder ILIAS nötig Die Software ist ein Angebot des norwegischen Unternehmens Joubel AS. Die Software H5P erfordert keine Registrierung oder Anmeldung. Sie kann aber nur als Plugin innerhalb von Wordpress-, Moodle- oder ILIAS-Systemen installiert werden. Zur Einrichtung dieser Systeme werden personenbezogene Daten bei den jeweiligen Anbietern gespeichert.

#### Tipps:

- 1. Erstellung von interaktiven Videos, z.B. zur Abfrage von Videoinhalten
- 2. Durch die intuitive Bedienung können Schüler\*innen auch selbst ein interaktives Video oder ein Quiz anfertigen
- 3. Erstellung von weiteren Lerninhalten möglich (z.B. Zeitstrahl, Präsentation, Rätsel, Collagen u.a.)

DigiBitS entwickelt freie Materialien zur Förderung von Medienkompetenzen im Fachunterricht. Die "*Tooltipps: Feedback und Wissensabfrage"* wurden in Kooperation mit Wissenschaftler\*innen von [D-3] Deutsch Didaktik Digital erstellt, einem Projekt der Martin-Luther-Universität Halle-Wittenberg. Entdecken Sie weitere Unterrichtseinheiten, Tooltipps und Checklisten unter *<www.digibits.de>*

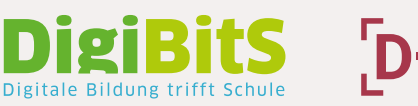

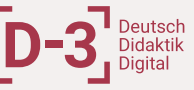